# **New to the Application?**

If you are new to the application, then to familiarize yourself with the information, functions and settings that you must enter/perform in your eFax account―and where in the UI to do so: See "Appendix A: Keyword Index for eFax Administrators" in the *eFax Administrator's Guide*. Clicking a keyword navigates you to a list of its related procedures and where in the UI to perform them.

## **Set Up Your Users**

Corporate administrator: After the account is created, the next best thing to do is to add fax numbers to the account (see "Add Fax Numbers to the Account" in the *eFax Administrator's Guide*). Then, set up the account based on your situation (as stated below).

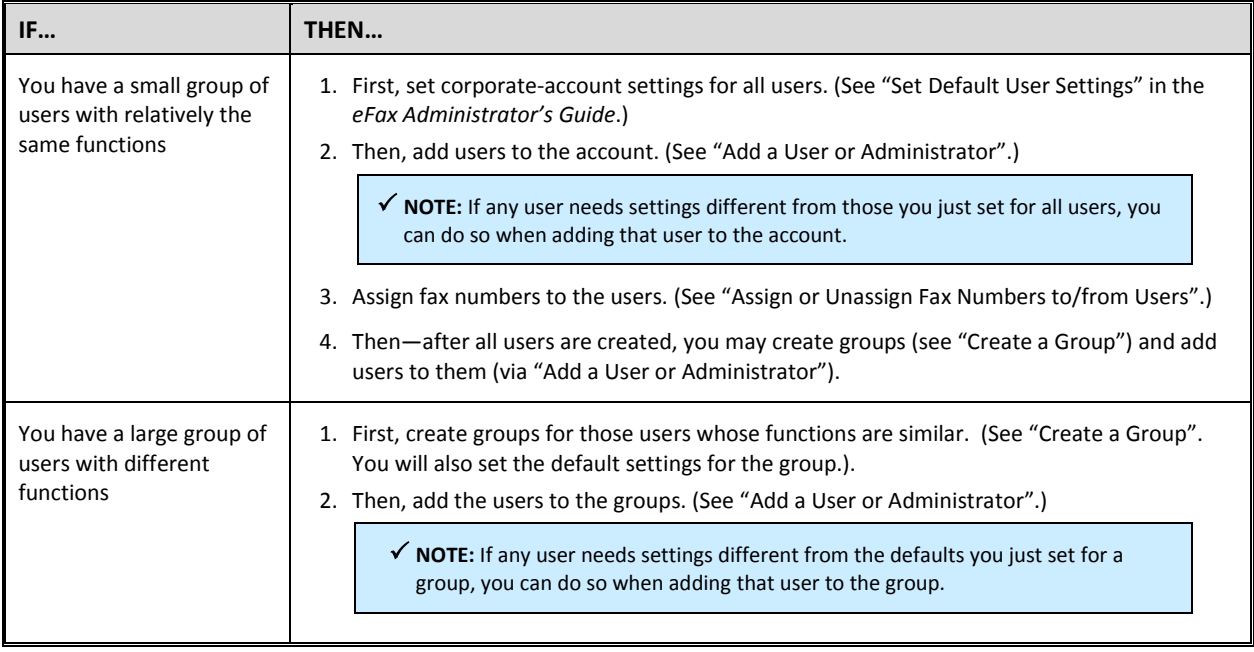

# **Set Up the Account So Your Users Can Send and Receive Faxes**

Corporate administrator:

 See "Appendix B – Corporate Administrators: How to Set Up the System So Your Users Can Receive and/or Send Faxes" in the *eFax Administrator's Guide.*

**NOTE:** if you want a particular user to only send faxes, call Customer Service to configure that option for that user.

- [verizonbuss@j2.com](mailto:Corporatesupport@mail.j2.com)
- USA Toll-Free: 1 (833) 753 2563
- If you're going to permit your users to receive outbound-fax delivery notifications (i.e., send-receipts), then to set up your printers to send the notifications, see "Appendix F, Setting Up for the Send-Receipt Feature" in the *eFax Administrator's Guide*.

# **Create Extra Corporate Administrators**

You may want to add one or two people (you trust) as corporate administrators (see "Add a User or Administrator" in the *eFax Administrator's Guide*). They will have the same rights as you, unless you give them **Read-Only Admin** permission.

However, if you don't want them to be read-only, but do want to prevent them from accidentally deleting you (because they can if they're not read-only), then:

- Place them in a new group with a new name (see "Create a Group").
- Then: Give this new group the same default settings as the **My Account** group. Because this new group will be a sub-group of the **My Account** group (to which you, the main corporate administrator, belong), the corporate administrators in this group will not be able to delete you. (That is: If given permission to delete users [including administrators], an administrator can only delete users in his or her own home group and sub-groups―not above.)

## **The Home Page**

The **Home** page displays your dashboard of "widgets" (quick-glance data reports about users and their fax usage).

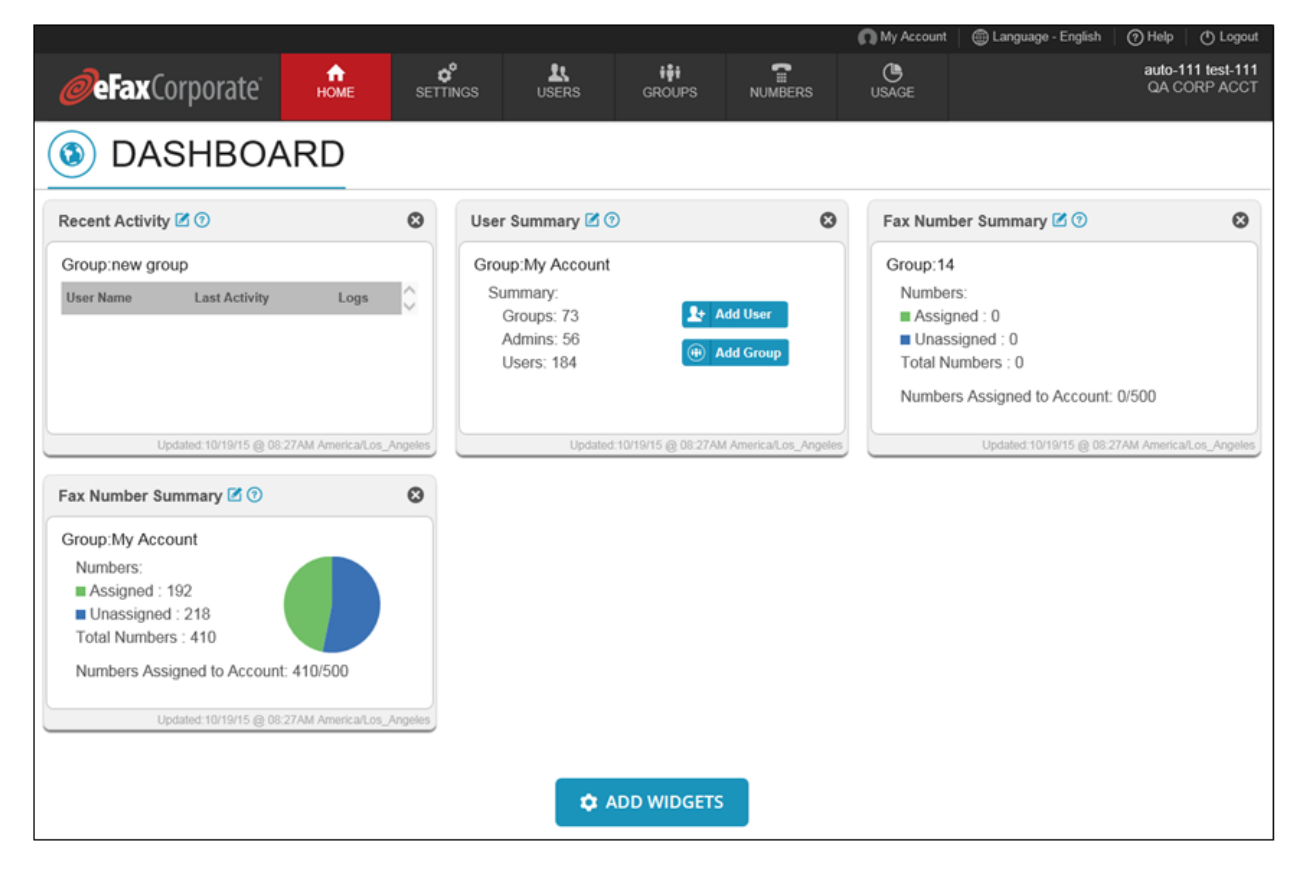

*The Home page (your dashboard)* 

# **The Home Page (Cont.)**

You can:

- Add a widget
- Remove a widget

 Display a particular group's information on a widget

See the *eFax Administrator's Guide*―or the online help―for instructions.

### **The Settings Page**

On the **Settings** page, the corporate administrator sets up the information and settings needed for the corporate account and its users.

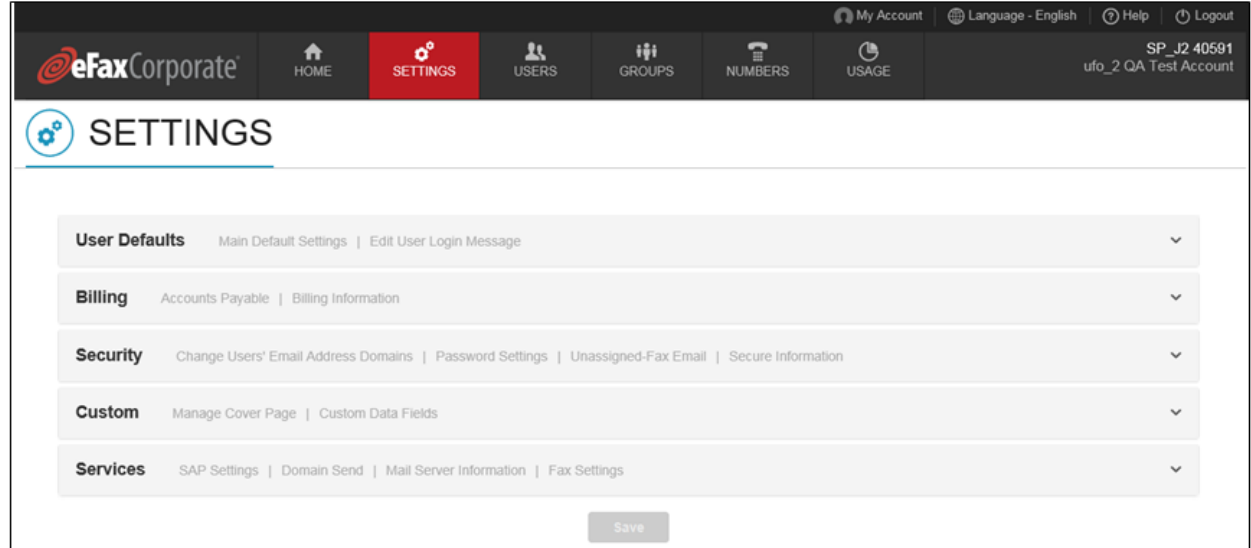

*The Settings page* 

| <b>SETTINGS</b>      |                                                                                                    |  |  |  |  |  |  |
|----------------------|----------------------------------------------------------------------------------------------------|--|--|--|--|--|--|
| <b>USER DEFAULTS</b> | You can:<br>• Set-or reset-default settings for all users.<br>• Enable or disable the Messenger download.<br>• Create or edit the user-login message |  |  |  |  |  |  |
| <b>BILLING</b>       | You can See/edit the accounts-payable contact/billing information, current method of<br>payment, credit limit, and/or purchase-order (PO) number.    |  |  |  |  |  |  |

*Continued on next page*

# **The Settings Page (Cont.)**

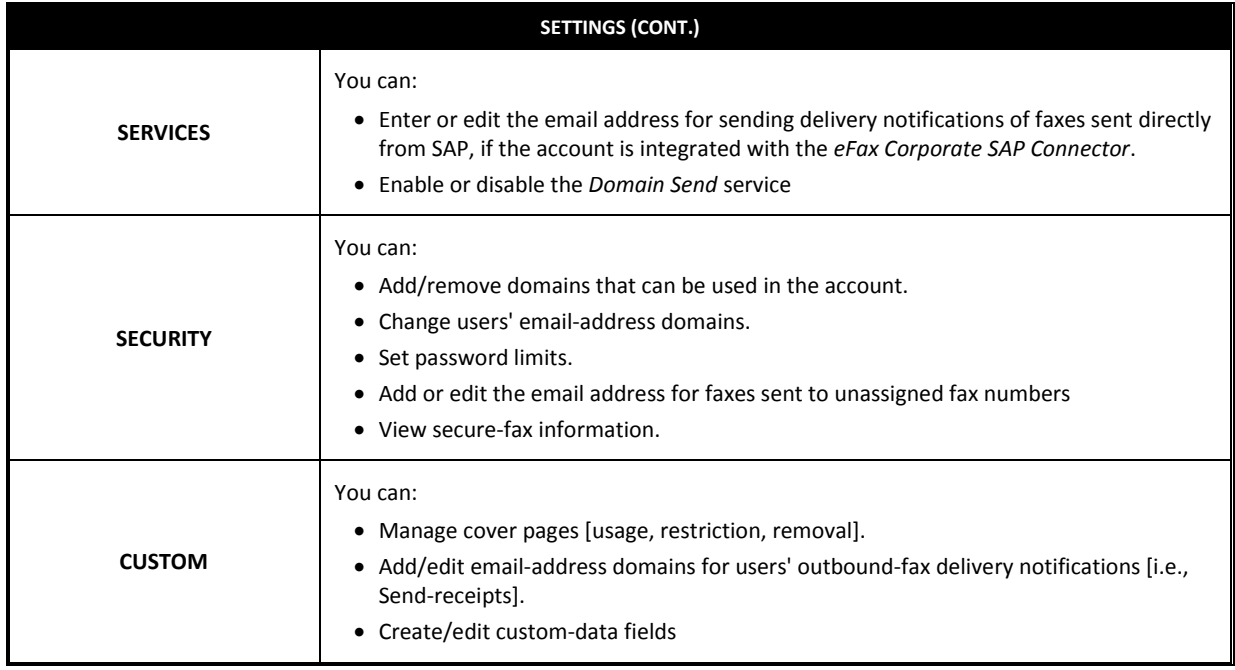

See the *eFax Administrator's Guide*―or the online help―for instructions.

# **The Users Page**

On the **Users** page, users are added to the account―and managed.

| <b>JeFax</b> Corporate                       |                                  |                                          |                 |                     |             | <b>O</b> My Account | Language - ENGLISH             | <b>O</b> Help<br><b>①</b> Logout                                   |  |  |
|----------------------------------------------|----------------------------------|------------------------------------------|-----------------|---------------------|-------------|---------------------|--------------------------------|--------------------------------------------------------------------|--|--|
| A<br>Home                                    | $\mathbf{o}^{\circ}$<br>Settings | 五<br><b>Users</b>                        | ijij<br>Groups  | Ŧ<br><b>Numbers</b> | ௹<br>Usage  |                     |                                | ufo_2_soap_pay_fname ufo_2_soap_pay_lname<br>ufo_2 QA Test Account |  |  |
| <b>USERS</b><br>Search                       |                                  |                                          |                 |                     |             |                     |                                |                                                                    |  |  |
| <b>Ouick Filter</b>                          |                                  | <b>Page Actions</b>                      | $\checkmark$    |                     |             |                     | Users<br> 44<br>50<br>per page | of $1 \nVdash \mathbb{N}$                                          |  |  |
| п<br><b>First Name</b>                       | <b>Last Name</b>                 | <b>Email Address</b><br>$\blacktriangle$ |                 | Number              | Group       | <b>Billing Code</b> | <b>Account ID</b>              | Usage                                                              |  |  |
| 1 000spimportuser001                         | 000spimportuser001               | infotech.com                             | sp_a1@cygnet-   | 61261477012         | A1          | $BC_1$              |                                | <b>RECEIVE</b>                                                     |  |  |
| 1 000spimportuser002                         | 000spimportuser002               | infotech.com                             | sp_a2@cygnet-   | 61261477025         | A1          | $BC_1$              |                                | <b>RECEIVE</b>                                                     |  |  |
| <b>1</b> 000spimportuser003                  | 000spimportuser003               | infotech.com                             | sp_a3@cygnet-   | 61261477035         | A1          | BC 1                |                                | <b>RECEIVE</b>                                                     |  |  |
| 1 000spimportuser004                         | 000spimportuser004               | infotech.com                             | sp_a41@cygnet-  | 61261477046         | A1          | BC 1                |                                | <b>RECEIVE</b>                                                     |  |  |
| 1 000spimportuser005                         | 000spimportuser005               | infotech.com                             | sp_all@cygnet-  | 61240275086         | A4 number 2 | 1234                |                                | <b>SEND RECEIVE</b>                                                |  |  |
| 4 <sub>0</sub> 000TG AdminFR<br>Е<br>(ADMIN) | 000TG AdminFR                    |                                          | tom.gray@j2.com |                     | My Account  | BC 1                |                                |                                                                    |  |  |
| <b>Jo 000TGAdminDE001</b><br>(ADMIN)         | 000TGAdminDE001                  |                                          | tom.gray@j2.com |                     | My Account  | $BC_1$              |                                |                                                                    |  |  |

*The Users page* 

# **The Users Page (Cont.)**

#### **NOTES:**

- The corporate administrator can manage all users (including group administrators).
- A group administrator can only manage his or her home-/sub-group users—and only within the limits permitted by the corporate administrator.

#### You can:

- Import or export a user list.
- See a list of all users or a particular group's users.
- Add a user or an administrator.
- Search for a user
- Resend the *Welcome* email
- See which users can send and/or receive faxes.
- Edit a user's or administrator's information/settings.
- Enter or change the user's inbound-/ outbound-fax CSIDs.
- Add or remove a user's inbound-/outbound-fax email addresses.
- Move users to another group
- Remove one or more users from the account.

See the *eFax Administrator's Guide*―or the online help―for instructions.

### **The Groups Page**

The **Groups** page displays all the group names (in tree-navigation view). Selecting a group displays its name, billing code (if any), cover page, number of users, and any sub-groups, at the top of the page. On this page, users can be placed into unique groups―and managed.

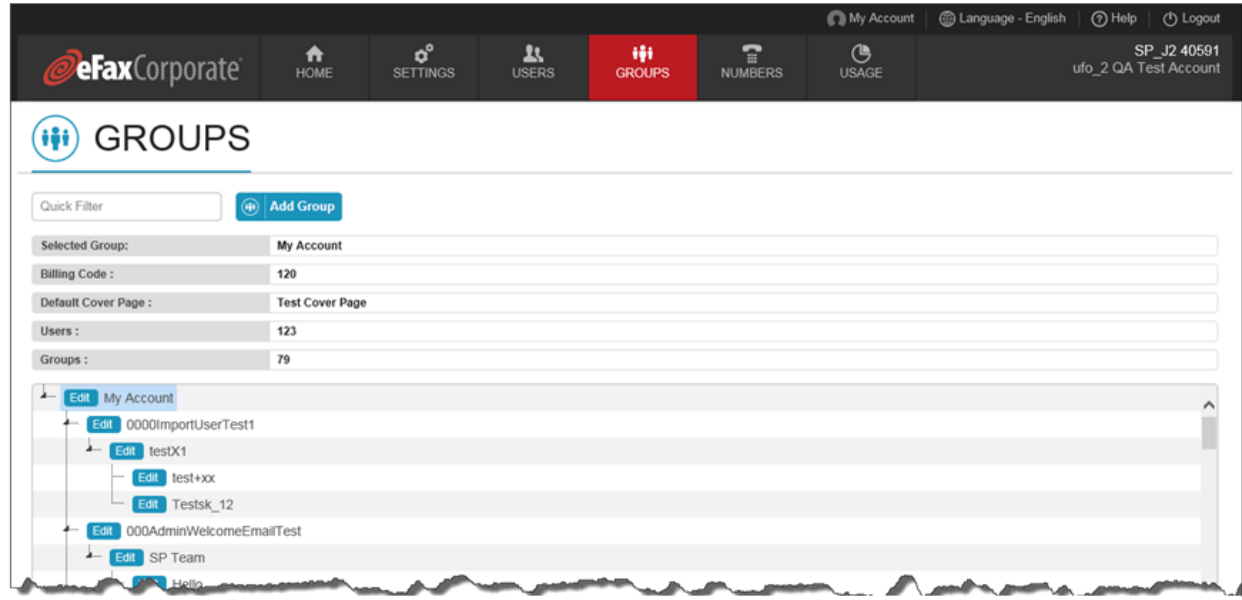

*The Groups page* 

# **The Groups Page (Cont.)**

#### **NOTES:**

- A corporate administrator may organize users into a group and assign one or more group administrators to manage that group.
- A group administrator, if permitted, may create sub-groups under his or her home group, assign fax numbers to those groups' users, and assign administrators to manage those groups.

You can:

- Search for a group.
- Create a group.
- Add a user or administrator to a group.
- Edit a group's information/settings.
- See all of a group's administrators.
- Reset one or more settings for a group's users.
- Move a user from one group to another.
- Remove a group administrator.
- Move or remove a group.

See the *eFax Administrator's Guide*―or the online help―for instructions.

### **The Numbers Page**

The **Numbers** page displays all the fax numbers added to the corporate account. You can see which numbers are assigned or unassigned—and for those that are assigned, to whom and at which locations.

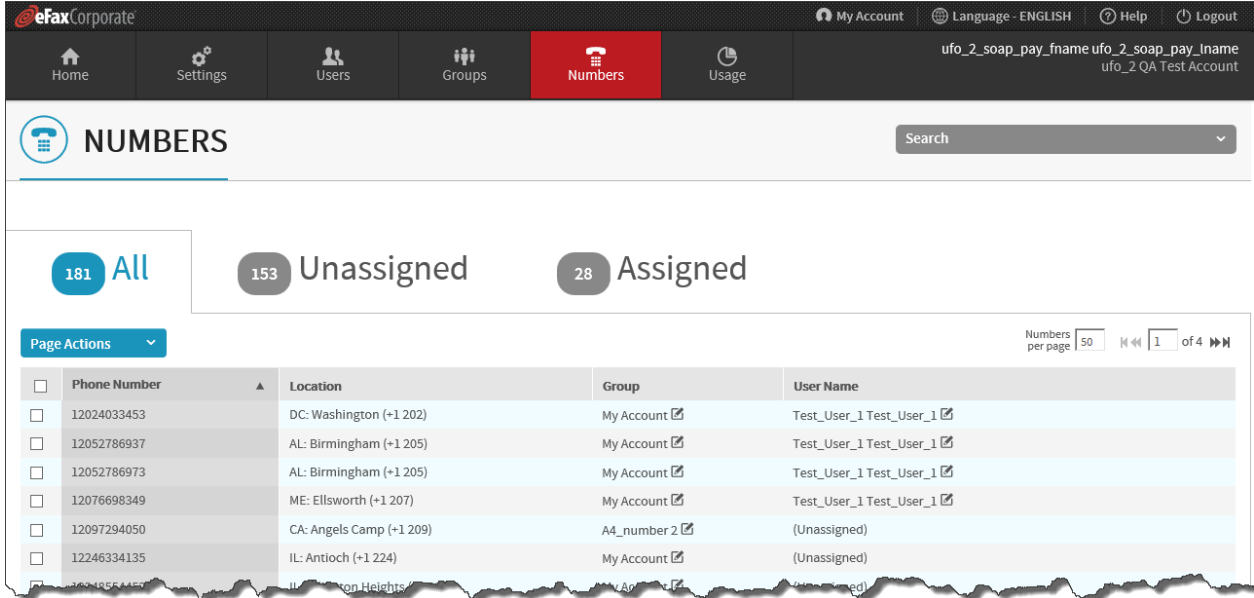

*The Numbers page* 

# **The Numbers Page (Cont.)**

You can:

- Add numbers to the account.
- See assigned, unassigned, or all fax numbers.
- Search for a number.
- Assign or unassign numbers to/from users.
- See all of a user's numbers.
- Move a number to another user.
- Move fax numbers from one group to another.
- Remove a specific location's unassigned fax numbers.

See the *eFax Administrator's Guide*―or the online help―for instructions.

### **The Usage Page**

The **Usage** page gives access to reports on users' fax usage.

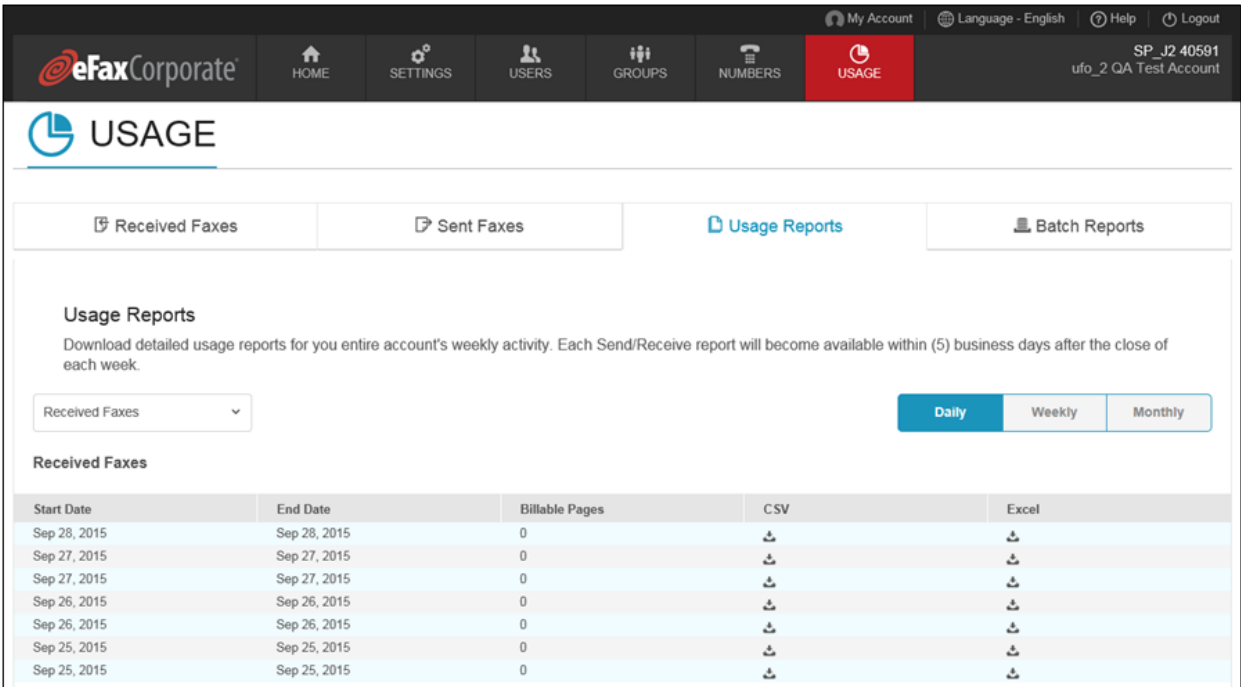

*The Usage page* 

You can:

- Run a log of a user's inbound/ outbound faxes.
- Download a fax-usage report.
- View recent user-setting updates to the account.
- Download results of user-list imports or exports.

See the *eFax Administrator's Guide*—or the online help—for instructions.